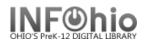

1. Click on Holds Maintenance Group.

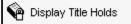

- 2. *Click* on Display Title Holds. *Display Title Holds: Item Search* screen displays.
- 3. *Type* in the Search for: box the text for your search.
- 4. If a list displays, *select* your item and *click* OK. *Display Title Holds* screen displays.